## **vm**ware<sup>®</sup>

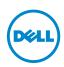

## VMware vSphere — Important Information

- **NOTE:** The pre-installed image of ESX/ESXi on your Dell PowerEdge system may not contain all the required drivers. Additional drivers must be installed to enable specific add-on peripherals. You can download the drivers from **support.vmware.com**.
- **NOTE:** By registering or using the VMware product, you agree to the VMware End User License Agreement (EULA) for VMware products and product versions from vmware.com/download/eula.

For support information on VMware vSphere:

- 1 Go to dell.com/virtualizationsolutions.
- **2** Navigate to your specific vSphere version.
- **3** Your VMware vSphere product documentation include:
  - VMware vSphere On Dell PowerEdge Systems Release Notes Provides information on resolutions for known errors and defects.
  - VMware vSphere On Dell PowerEdge Systems Deployment Guide —
    Provides information on how to deploy ESXi on PowerEdge systems.
    It also includes information on downloading and installing ESXi, the latest patches, and licensing.
  - VMware VMotion and 64-Bit Virtual Machine Support for Dell PowerEdge Systems Compatibility Matrix — Provides the support matrix for VMotion for VMware vSphere on PowerEdge systems.
  - VMware vSphere on Dell PowerEdge and Storage Systems Compatibility Matrix — Provides the support matrix for Dell hardware and software running ESX/ESXi.
  - Dell PowerEdge Systems Running VMware vSphere Getting Started Guide — Provides basic configuration information for running ESXi on the PowerEdge system.
  - Dell VMware ESXi Image Customization Information Provides Dell customized image details.

## © 2013 Dell Inc. All rights reserved.

Trademarks used in this text:  $Dell^{TM}$ , the  $Dell\ logo$ , and  $PowerEdge^{TM}$  are trademarks of  $Dell\ Inc.\ VMware^{\$}$ ,  $Virtual\ SMP^{\$}$ ,  $vMotion^{\$}$ ,  $vCenter^{\$}$  and  $vSphere^{\$}$  are registered trademarks of VMware, Inc. in the United States or other countries.